## **[Supprimer un record de](https://www.zwifter.fr/2020/10/28/supprimer-un-record-de-puissance-sous-zwift/) [puissance sous Zwift](https://www.zwifter.fr/2020/10/28/supprimer-un-record-de-puissance-sous-zwift/)**

Alors qu'hier j'étais en train de faire des **tests via un capteur de vitesse** afin de rédiger un article sur la triche dans Zwift, je me suis retrouvé à 'exploser' virtuellement mes records de puissance. En effet, lorsqu'on connecte un simple capteur de vitesse dans Zwift, la puissance est estimée (elle est alors appelée **Zpower ou ZP**), et est souvent complétement à côté de la plaque.

J'ai ainsi validé sans faire gaffe certains **badges de puissance** (900W, 1000W et 1100W). Mauvaise nouvelle : même sans sauvegarder l'activité **ces badges sont validés une fois pour toute**, et (du moins pour l'instant) il n'est pas possible de les supprimer.

Autre conséquence, vos **records personnels** (ou *personal best, PB*), qui sont affichés sur le récap de votre activité sont également impactés. Pour rappel, ces derniers mémorisent vos records sur 5 secondes, ainsi que sur 1, 5 et 20 minutes.

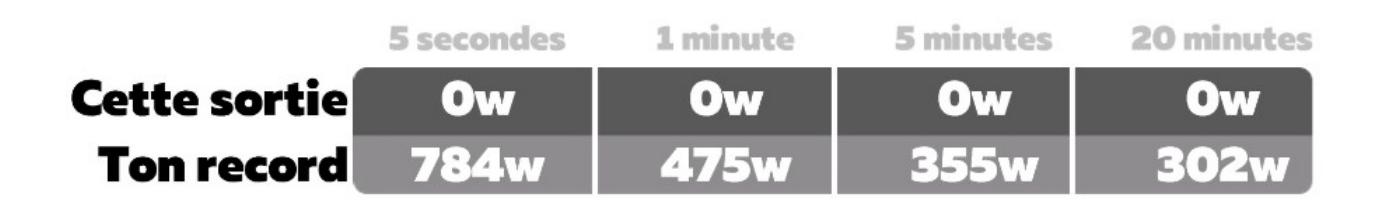

Mais cette fois, et contrairement aux badges, il est possible en cas d'erreur (home trainer mal calibré par exemple) de les effacer.

Ces records personnels sont en effet **stockés directement sur votre ordinateur** (PC ou Mac), ce qui est au passage un peu bizarre. Si vous zwiftez sur deux machines différentes (un portable et un desktop par exemple), vous avez déjà dû vous en rendre compte : les records de puissances sont différents sur les deux ordinateurs. Chacun stocke ses propres records.

Tout se passe dans le dossier *Documents/Zwift/cp*.

Ce dossier contient un sous-dossier qui est votre **identifiant Zwift** (il commence par *user* suivit de chiffres). Il peut en contenir plusieurs si vous êtes plusieurs utilisateurs, dans ce cas il faudra regarder la date des fichiers pour faire le lien avec chaque identifiant : le fichier le plus récent trouvé dans les sous-dossiers correspond au dernier utilisateur à avoir zwifté.

Ce (ou ces) sous-dossier contient donc une liste de fichiers commençant par *cp2\_* .

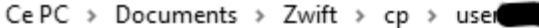

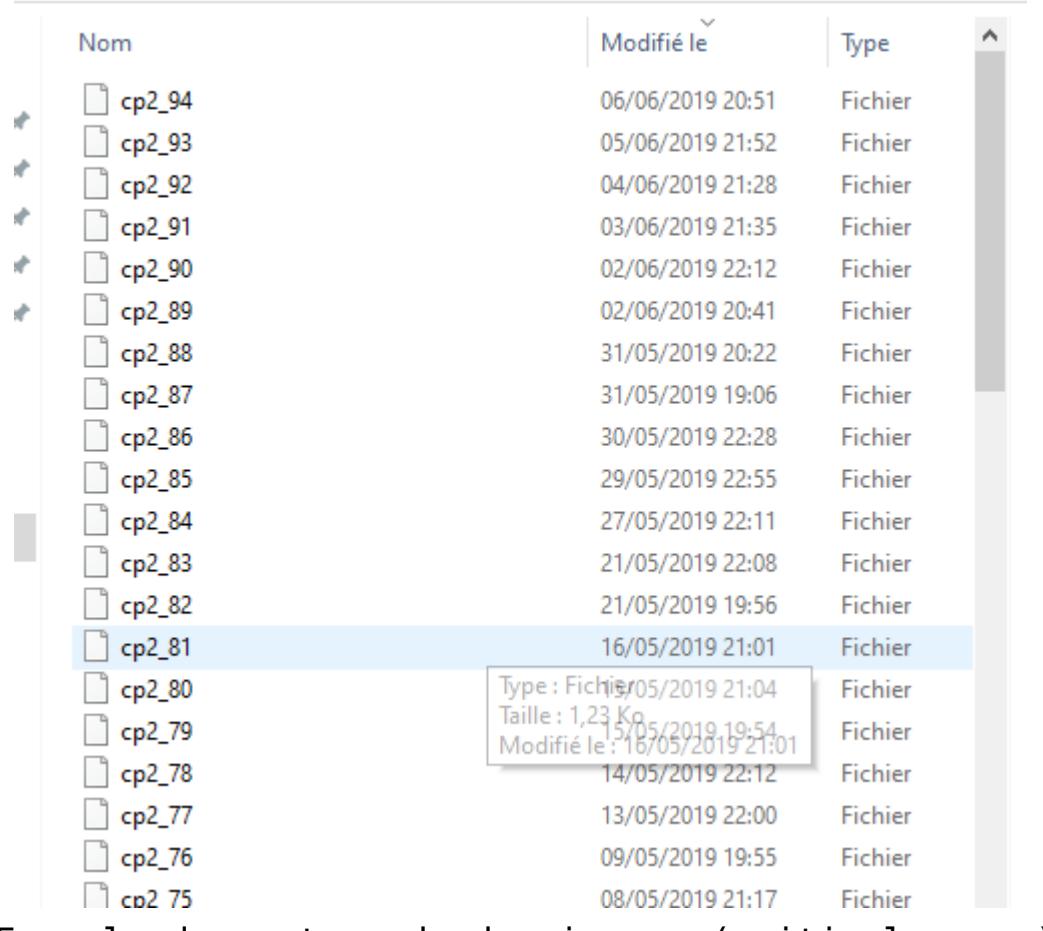

Exemple du contenu du dossier cp (critical power)

Après chaque session Zwift, un nouveau fichier est ajouté avec vos valeurs de puissances records mise à jour. Ainsi, si vous avez 'foiré' votre dernière sortie Zwift, il vous suffit d**'aller supprimer le fichier le plus récent pour retrouver vos anciens records**.

De la même manière, si vous avez zwifté pendant des mois avec un home trainer de mauvaise qualité, et que vous avez changé pour un meilleur, plus précis au niveau de la puissance, vous pouvez **supprimer tous les fichiers de la période, et même carrément le dossier** *cp* (ou le sous dossier correspondant à votre identifiant si vous êtes plusieurs sur le même ordinateur).

Enfin pour ceux qui n'utilisent pas d'ordinateur, mais un **smartphone** ou une **tablette** (iOS, Android) ou une **Apple TV**, il faut désinstaller l'application et la réinstaller. Dans ce cas vous remettez tous vos records à zéro.